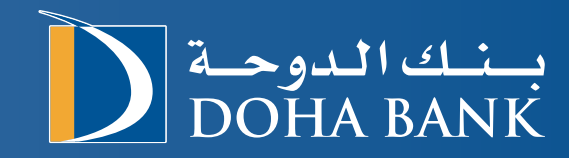

**Introduction to** Doha Bank Trade Portal -Tadbeer

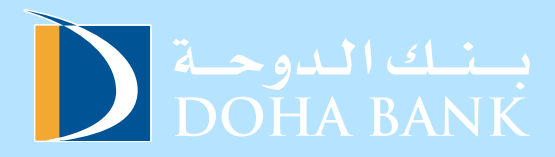

#### **Table of Contents**

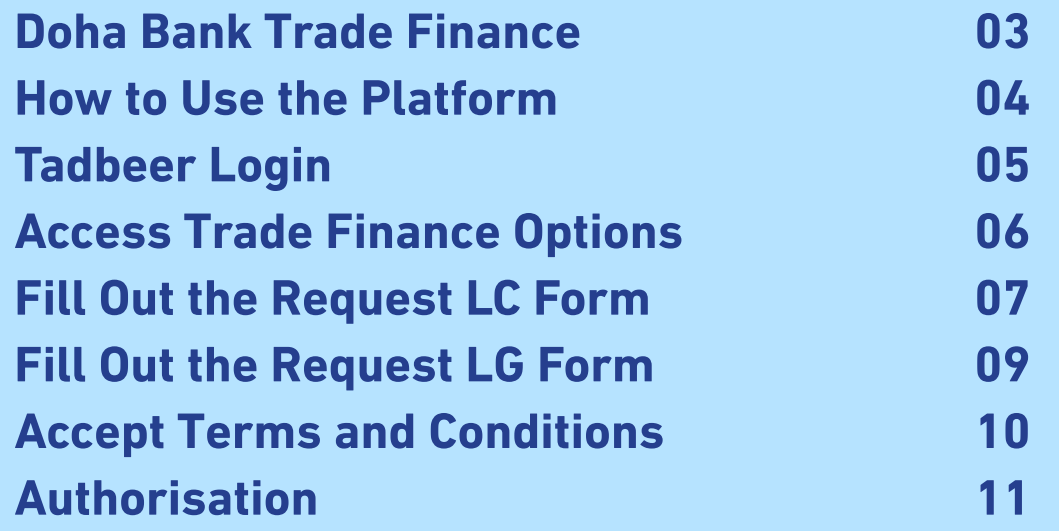

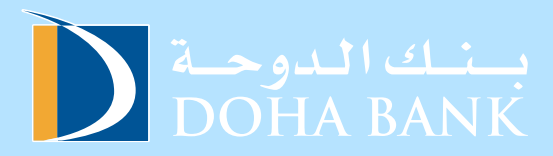

### **Doha Bank Trade Finance**

**With decades of experience in handling transactions in local, GCC, Middle East, and** international markets, Doha Bank's Trade Finance Department is well-equipped and efficient in **managing all your trade requirements.** 

#### **Our trade services primarily include:**

- **LC Open .a**
- **b.** Amend LC
- **LG Open .c**
- d. **Amend LG**

**Doha Bank, in the State of Qatar, is one of the leading providers of Trade Finance Services in** the region.

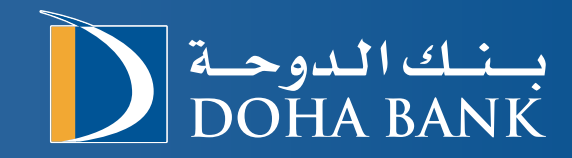

## **Steps on how to** use the platform:

### Step 1: **Tadbeer Login**

Input your username, customer number, and password to log in.

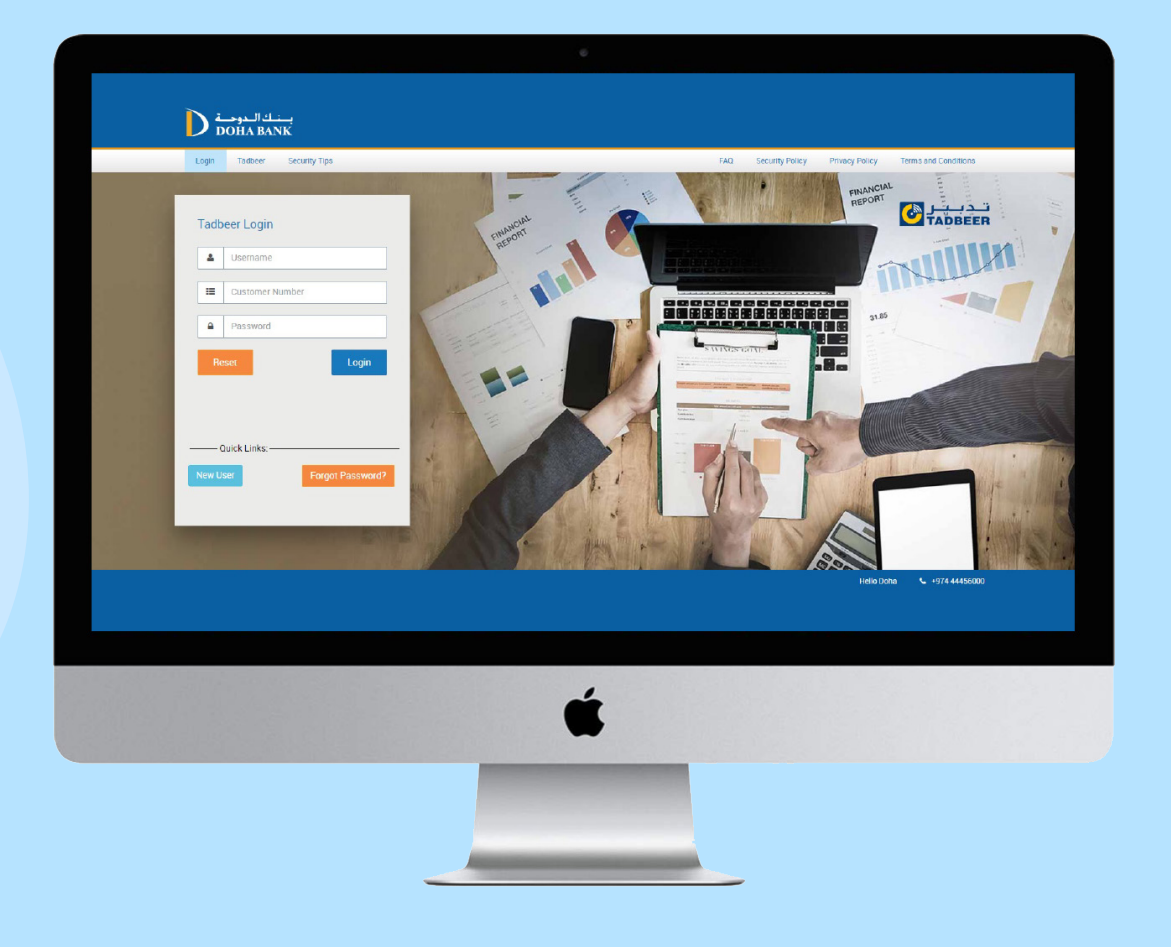

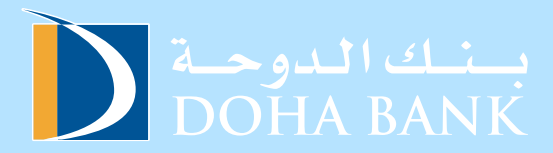

# **Step 2: Access Trade Finance Option**

**Click on "Open LG" under the Trade Finance option.** 

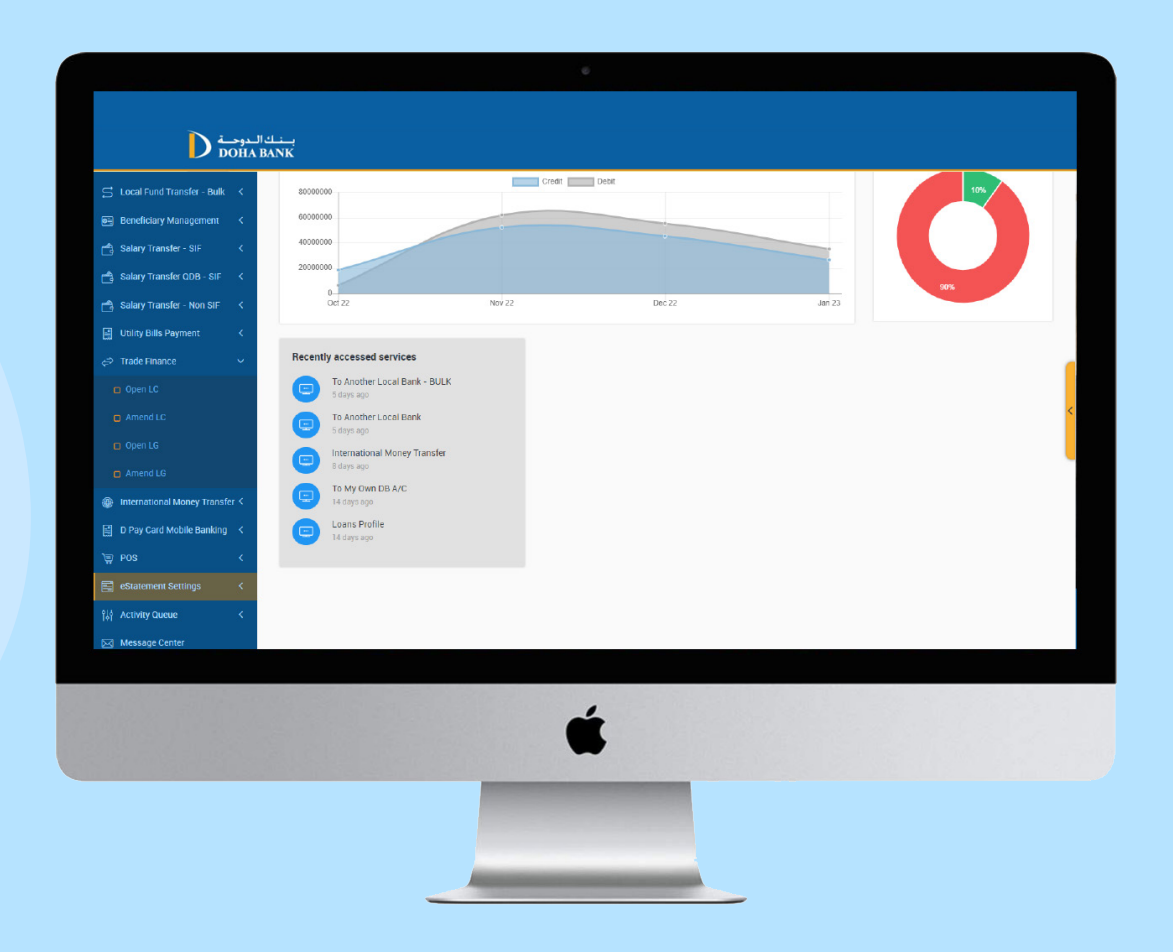

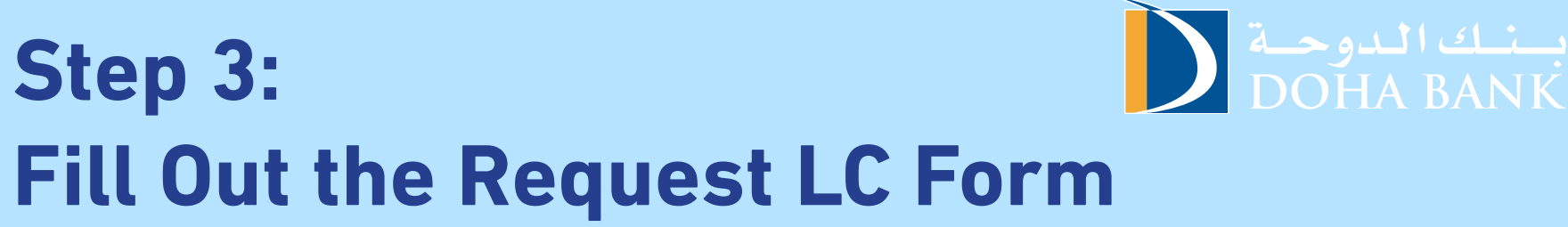

**Fill out the form with the required information.** 

![](_page_6_Picture_2.jpeg)

![](_page_7_Picture_0.jpeg)

#### Fill out the form with the required information

![](_page_7_Picture_2.jpeg)

![](_page_8_Picture_0.jpeg)

**Fill out the form with the required information.** 

![](_page_8_Picture_13.jpeg)

#### مسنسك البدوجية  **5: Step Accept Terms and Condition Space to the terms and conditions and submit to complete your LC / LG initiation request.**

![](_page_9_Picture_11.jpeg)

### Step 6: Authorisation

![](_page_10_Picture_1.jpeg)

Get the transaction authorised.

![](_page_10_Picture_3.jpeg)

![](_page_11_Picture_0.jpeg)

**For enquiries,**  $\textcircled{\textstyle{a}}$  **tadbeer@dohabank.com.qa 40154947 / 40154948**